# **INDOOR SPORTS**

**(C) 1987 DESIGN STAR CONSULTANTS INC.**

#### *Pour ordinateurs COMMODORE 64/128 et AMSTRAD*

*Sous licence de Designstar Consultants Inc. SportTime, Indoor Sports et Superstar Ping-Pong sont des marques déposées de Designstar Consultants Inc.*

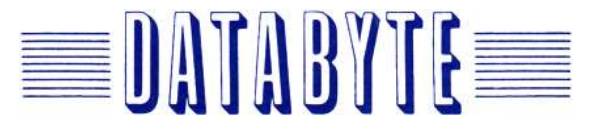

#### **INSTRUCTIONS DE CHARGEMENT**

Instructions de chargement pour disquette Commodore 64/128.

Connectez La manette de jeu au port 1, et une seconde manette de jeu au port 2 pour une partie à deux joueurs. la manette de jeu connectée au port 1 contrôle toutes les activités du menu principal et les écrans d'options de chaque jeu. Allumez le poste de télévision/moniteur et l'unité de disquettes, puis mettez l'ordinateur en marche. introduisez la disquette dans l'unité et refermez cette dernière. Tapez LOAD"\*",8,1 et frappez Return. Lorsque l'écran de présentation apparaît et que la musique d'introduction s'arrête, frappez sur la barre d'espacement ou appuyez sur le bouton de tir pour poursuivre le programme. Puis frappez une seconde fois sur la barre ou le bouton de tir lorsque la musique s'arrête et que l'écran de remerciements de INDOOR SPORTS s'affiche. Quelques secondes plus tard, le menu principal apparaît pour vous permettre de spécifier le nom des joueurs et choisir le jeu.

Instructions de chargement de la cassette Commodore 64/128.

- 1. Vérifiez que l'ordinateur est éteint.
- 2. Placez la cassette dans le magnétophone.
- 3. Appuyez sur les touches Shift et Run/Stop tout en allumant l'ordinateur.
- Procédez ensuite selon les instructions données pour la disquette.

Instructions de chargement de la cassette Amstrad.

- 1. Vérifiez que l'ordinateur est éteint.
- 2. Placez la cassette dans le magnétophone.

3. Appuyez sur les touches Control et Enter tout en allumant l'ordinateur. Le message 'RUN' s'affiche sur l'écran. Procédez ensuite selon les instructions données pour la disquette C64.

Instructions pour le chargement de la disquette Amstrad.

- 1. Vérifiez que l'ordinateur est éteint.
- 2. Allumez l'unité de disquettes.
- 3. Introduisez la disquette dans l'unité.
- 4. Allumez l'ordinateur.
- 5. Le message 'RUN' s'affiche sur l'écran.
- 6. Tapez 'IS' et frappez Enter.

Procédez ensuite selon les instructions données pour la disquette C64.

## **COMMENT REDEFINIR LES TOUCHES (SUR AMSTRAD UNIQUEMENT)**

Positionnez le curseur sur la fenêtre inférieure intitulée XTRA. Lorsque vous sélectionnez des touches du premier écran XTRA, le programme vous propose trois options : Set 1 (jeu n°1), Set 2 (jeu n°2) et BOTH (LES DEUX). II existe en effet deux jeux de touches que les joueurs peuvent utiliser respectivement. Sélectionnez une des options et appuyez sur le bouton de tir. Puis frappez les touches choisies ou manoeuvrez la manette de jeu dans la direction appropriée pour définir la commande affichée.

A noter que les deux jeux ne peuvent être les mêmes.

FRAPPEZ LA TOUCHE ESCAPE POUR REVENIR AU MENU PRINCIPAL.

#### **MENU PRINCIPAL**

1. Spécifiez le nom des joueurs (quatre au maximum mais seuls deux d'entre eux peuvent jouer en même temps). Si vous commettez une erreur, servez-vous de la touche Delete pour la supprimer. Vous pouvez également revenir sur le nom spécifié précédemment en vous servant de la touche Delete pour faire 'marche arrière: Pour sauter un nom, frappez Return. (Note : vous devez passer par tous les noms de joueur avant de pouvoir choisir un jeu).

2. Pour choisir un jeu une fois les noms spécifiés, poussez la manette de jeu et manoeuvrez-la pour surligner le jeu choisi, puis appuyez sur le bouton de tir.

#### **BOWLING**

1. Servez-vous de la manette de jeu et du bouton de tir pour sélectionner les options de l'écran d'options. Sélectionnez ensuite 'Start Series' (Début de la série).

2. Poussez la manette de jeu ou tirez-la pour positionner votre bouliste.

3. Maintenez le bouton de tir enfoncé pour activer la flèche de visée. Relâchez le bouton de tir une fois la flèche à l'endroit voulu.

4. Sélectionnez la courbe de la balle en poussant la manette de jeu dans la position requise (poussez-la directement si vous ne voulez pas de courbe – ou

augmentez la courbe en manoeuvrant la manette de jeu vers la gauche). Conservez la manette de jeu dans la position sélectionnée. 5. Appuyez sur le bouton de tir pour lancer la balle une fois que le bouliste commence à la balancer.

Pour revenir à l'écran des options de Bowling à partir du jeu, frappez simultanément F5 et F7.

Pour revenir au menu principal à partir du jeu, frappez simultanément F1 et F3.

Pour reprendre la série au début avant de la terminer, frappez le bouton de tir à la fin d'une partie. Vous ne repassez pas à l'écran des options et la série reprend.

#### **DARTS (FLECHETTES)**

1. Servez-vous de la manette de jeu et du bouton de tir pour sélectionner les options de l'écran d'options. Puis sélectionnez START MATCH (DEBUT DU MATCH).

2. Manoeuvrez la manette de jeu vers la gauche ou la droite pour positionner la fléchette. Maintenez le bouton de tir enfoncé lorsqu'elle se trouve en position désirée.

3. Réglez l'angle signalé sur l'indicateur au coin inférieur droit de l'écran en relâchant le bouton de tir une fois que vous avez obtenu l'angle désiré. Plus il y a couleur sur l'indicateur d'angle, et plus l'angle est important.

4. Réglez la puissance signalée au coin inférieur droit de l'écran en appuyant sur le bouton de tir une fois que vous avez obtenu la puissance requise. Plus il y a de couleur dans les rectangles, et plus le tir est puissant.

Pour suspendre la partie, frappez la barre d'espacement une première fois, et une seconde fois pour la reprendre.

Pour observer une fléchette lancée précédemment sur le premier écran du jeu, frappez F5 après avoir suspendu la partie. Le score de la fléchette examinée vire au blanc sur l'ardoise lorsque vous regardez les différentes fléchettes à l'aide de la touche F5.

Pour en revenir à l'écran d'options de Darts à partir du jeu, frappez simultanément F5 et F7.

Pour en revenir au menu principal à partir du jeu, frappez simultanément F1 et F3.

## **AIR HOCKEY (HOCKEY AERIEN)**

1. Servez-vous de la manette de jeu et du bouton de tir pour sélectionner les options de l'écran d'options. Puis sélectionnez 'Start Playoff' (Début du jeu). 2. Servez-vous de la manette de jeu pour déplacer votre 'frappeur' afin d'empêcher le galet d'entrer dans votre but, et lancez-le vers le but adverse.

Pour suspendre le jeu, frappez une première fois la barre d'espacement et une seconde pour le reprendre.

Pour changer la couleur du galet une fois le jeu suspendu, frappez F1 jusqu'à ce que vous trouviez la couleur qui vous convient le mieux.

Pour repasser à l'écran d'options d'Air Hockey à partir du jeu, frappez simultanément F5 et F7.

Pour repasser au menu principal à partir du jeu, frappez F1 et F3 simultanément.

#### **SUPERSTAR PING-PONG (AMSTRAD UNIQUEMENT)**

1. Servez-vous de la manette de jeu pour sélectionner les options de l'écran d'options. Puis sélectionnez 'Start Match' (Début du match).

2. Si vous choisissez 'Manual Move' (mouvement manuel), servez-vous de la manette de jeu pour déplacer votre raquette. Dans le cas contraire, l'ordinateur déplace la raquette automatiquement, excepté au moment du service.

3. Frappez le bouton de tir pour faire un service.

4. Frappez le bouton de tir pour renvoyer la balle.

5. Si vous choisissez 'End view' (Vue arrière), vous pouvez couper la balle en tirant la manette de jeu pendant que vous balancez la raquette. Pour frapper la balle, poussez le manette de jeu pendant que vous balancez la raquette. Si vous choisissez `Side view' (Vue latérale), coupez la balle en poussant la manette de jeu vers la droite pendant que vous balancez la raquette. Pour frappez la balle, poussez la manette de jeu vers la gauche pendant que vous balancez la raquette.

Pour suspendre la partie, frappez F5 et F7 simultanément. Pour le reprendre, frappez une nouvelle fois sur F5 et F7 simultanément.

Pour changer la couleur de la balle une fois le jeu suspendu, frappez F1 jusqu'à ce que vous obteniez la couleur qui vous convient le mieux.

Pour en revenir à l'écran d'options de Ping-Pong à partir du jeu, frappez F1 et F3 simultanément.

Pour reprendre au début du match en cours, frappez F3 à la fin d'une des partie. Vous ne repassez pas à l'écran des options et le match reprend.

# **DATABYTE**

**15 Wolsey Mews, Kentish Town Londres NW5 2DX Angleterre Tél. :+ 44 - 1 482 1755/485 7123**

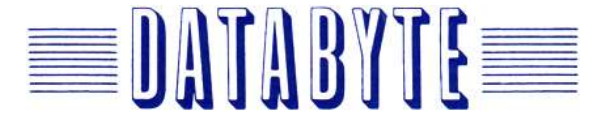